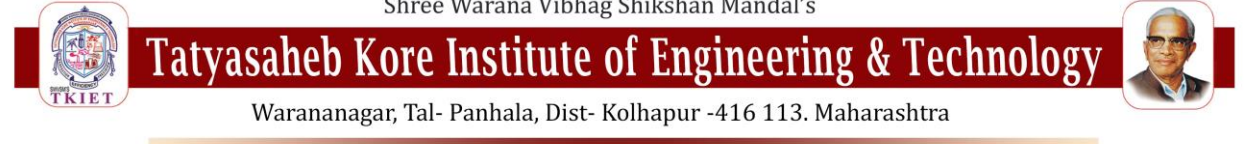

#### An Autonomous Institute, affilated to Shivaji University, Kolhapur

# **Online FY B.Tech and M. Tech ExaminationFirst Semester 2020- 2021Guidelines for Students**

Getting ready for online exams:

Make sure you have

1. Access to student login in College Examination Management System. You will receive exam details in student login prior to the exam. The details will have your exam link, user ID & password. In case you don't receive the exam details within the defined timeline, please contact college faculty or support mentioned belowfor necessary assistance.

2. For appearing online exam you can use any one of the following Electronic Device.

- 1. Laptop with webcam
- 2.Desktop with webcam
- 3.Smartphone with Google Chrome Latest Version 6

Online exam link for web based browser (Laptop, Desktop, Smartphone)

Imp: Since the exam will be conducted under supervision of proctors (online Invigilators), it is mandatory to have webcam / front camera in a properly working condition. Internet connectivity of at least 1 MBPS or above, you can check your internet speed on this link –

https://www.speedtest.net/.

3. Latest version of Google Chrome browser must be pre-installed in you respective devices.

● Windows Laptop/Desktop/Any Smartphone Device, users can download chrome from here:- [https://www.google.com/intl/en\\_in/chrome/](https://www.google.com/intl/en_in/chrome/)

● WE RECOMMEND THAT STUDENTS USE WINDOWS DEVICES, DO NOT USE iPad/ MAC PC/ MAC LAPTOPS AS SOME COMPATIBILITY ISSUES EXIST ON THESE DEVICES.

4. Google Chrome settings: - You need to allow Google Chrome to use camera. This is mandatory without which you will NOT be able to attempt the online exam.

Shree Warana Vibhag Shikshan Mandal's

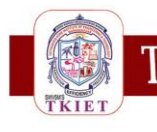

Tatyasaheb Kore Institute of Engineering & Technology

Warananagar, Tal- Panhala, Dist- Kolhapur -416 113. Maharashtra

### An Autonomous Institute, affilated to Shivaji University, Kolhapur

Laptop / Desktop users will need to allow permission to Chrome browser to use camera on the pop-up window.

- 5. Testing your webcam / front camera
- Please test your Webcam / front camera here (Kindly test this link in Google

Chrome browser only) Click -

## [Webcam Test \(webcamtests.com\)](https://webcamtests.com/)

• Important: Make sure there is sufficient light in the room where candidate is appearing for the exam. The proctor will be monitoringcandidate's movements during exam. (Make sure there is sufficient light on the face) Don't try to cover camera, this will be treated as malpractice.

6. Turn off notifications in apps and browser popup to avoid distractions and exam terminations.

- Inform all family and friends that they should not call you during the exam hours.
- No Other Devices Are Allowed To Use at the Time of Exam
- Exam day preparation:-Instructions to be followed before the exam:- (half an hour prior to exam)
- Get settled at a silent place with your device ready- half an hour before scheduled exam time.
- Make sure you are sitting alone. Turn off TV, Radio or any other sound systems that could distract you.
- Make sure your device is fully charged  $&$  you have power back-up / power bank / charging facility – in case your device battery drains out of charge during the exam.
- Test your computer/laptop /mobile (which you intend to use for taking the exam) to ensure that it is working well.

(Please note, you will not able to appear for the exam if web camera attached with your system is non functional and the access to the same is not granted.Therefore, make sure that your web camera is functional at the time of exam)

Shree Warana Vibhag Shikshan Mandal's

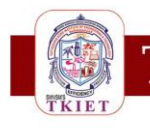

Tatvasaheb Kore Institute of Engineering & Technology

Warananagar, Tal- Panhala, Dist- Kolhapur -416 113. Maharashtra

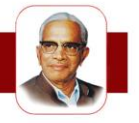

#### An Autonomous Institute, affilated to Shivaji University, Kolhapur

Students who are using laptop or desktop or mobile phones are requested to disable antivirus updates/windows updates which might create disturbance during the exam.

Put your Smart phones on silent mode & make sure your apps notifications are turned off.

Ensure that that proper internet connection is available (Minimum with 1mbps speed)

Minimum System Requirement

- Personal Laptop / Desktop computer or Smartphone in working condition with good quality Camera (for Laptop/Desktop you can use Windows 7 and above).
- The latest version of Google Chrome Browser only.
- Internet Connection speed: 1 Mbps and above
- Webcam mandatory (Test your computer or laptop before the Exam to ensure that it is working well, processing speed is good, and the camera is working perfectly. NOTE: You may not be able to appear for the exam if the web camera attached to your system is not functional).

\*In case of power failure or internet connectivity issue, student can re-login and exam will resume. The countdown timer freezes on exam interruption and starts on exam resume\*

If you face any technical difficulty during the exam contact on below numbers.

**Helpline Numbers:**

**9764697407, 8355870544, 8971648017**

**All the Best!!!**